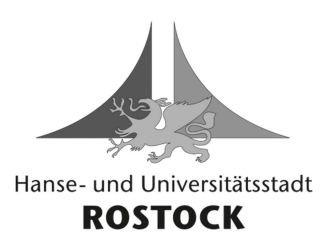

## DIE OBERBÜRGERMEISTERIN

**. .**

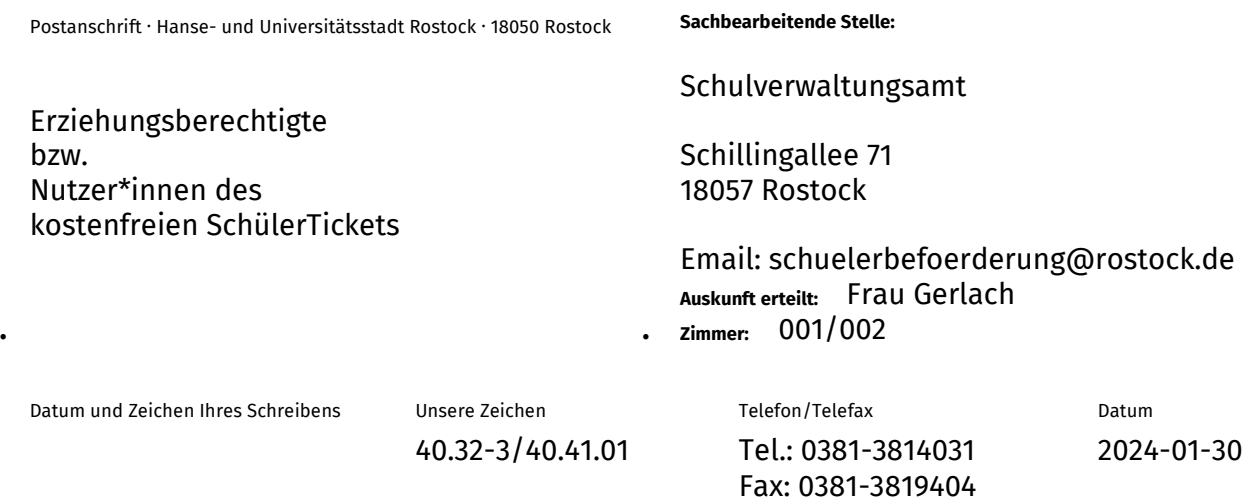

## **Kostenfreies SchülerTicket der Hanse- und Universitätsstadt Rostock Schuljahr 2024/2025**

Sehr geehrte Erziehungsberechtigte, sehr geehrte Nutzer\*innen des kostenfreien SchülerTickets,

im Rahmen der Digitalisierung des kostenfreien SchülerTickets ab dem Schuljahr 2024/2025 wird das Ticket zukünftig neu als Chipkarte oder wenn gewünscht digital in die VVW-App ausgegeben.

Um die Einführung zum neuen Schuljahr planmäßig durchführen zu können, müssen Sie bis spätestens **31. Mai 2024** aktiv werden.

Ab dem **15. März 2024** können Sie uns alle nötigen Informationen auf der Website des Verkehrsverbundes Warnow (VVW) zur Verfügung stellen:

(1) Gehen Sie dazu auf: **schuelerticket-rostock.de**  oder scannen Sie diesen QR-Code:

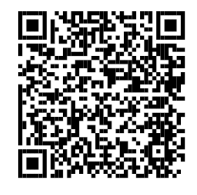

## (2) **Füllen Sie das digitale Formular auf der Website aus.**

Folgende Angaben benötigen wir von der Schülerin/dem Schüler:

- Name, Vorname, Geburtsdatum, Geschlecht, Name der Schule (ab Schuljahr 2024/2025)
- Ein Passbild als Bilddatei (JPEG, JPG, PNG)
- (3) **Entscheiden Sie sich für eine Chipkarte oder für das digitale Ticket** in der VVW-App. Für ein digitales SchülerTicket in der App muss eine **persönliche E-Mail-Adresse** der Schülerin/des Schülers (keine E-Mail-Adresse der Erziehungsberechtigten) angegeben werden.

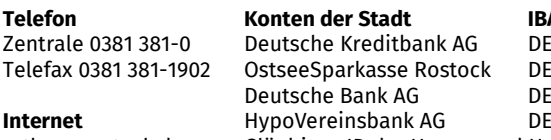

**Telefon Konten der Stadt IBAN BIC Besucherzeiten** .60 1203 0000 0000 1003 21 BYLADEM1001 nach Vereinbarung<br>:27 1305 0000 0205 6000 00 NOLADE21ROS  $527$  1305 0000 0205 6000 00  $-79$  1307 0000 0116 8038 00 DE22 2003 0000 0019 5654 99 rathaus.rostock.de Gläubiger-ID der Hanse- und Universitätsstadt Rostock

**DEUTDEBRXXX** HYVEDEMM300<br>DE28ZZZ00000009553

## *Einrichten eines SchülerTicket-Accounts in der App des Verkehrsverbundes Warnow*

- Wenn Sie sich für das **digitale SchülerTicket (VVW-App)** entschieden haben, sind für die Einrichtung der VVW-App auf dem Smartphone der Schülerin/des Schülers inkl. Einrichtung eines Accounts folgende Schritte zu beachten:
- (1) Download der kostenfreien VVW-App (für Android oder für iOS) unter **verkehrsverbund-warnow.de/app** oder scannen Sie diesen QR-Code:

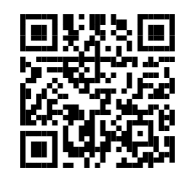

- (2) Anlegen eines Kunden-Accounts in der VVW-App unter der Rubrik *Einstellungen -> Ticketeinstellungen* mit persönlicher E-Mail-Adresse der Schülerin/des Schülers (die Sie bei der Beantragung auf der Website angegeben haben)
- (3) Nach Anlegen des Accounts erhalten Sie eine automatische Bestätigungsmail. Um den Registrierungsprozess erfolgreich abzuschließen, müssen Sie in der Mail den Registrierungslink innerhalb von 3 Tagen per Smartphone bestätigen.

Nach erfolgreicher Registrierung erfolgt die Einspielung des SchülerTickets in die App automatisch in der letzten Woche der Sommerferien (35. KW). Die Ausgabe der Chipkarten erfolgt zu Beginn des neuen Schuljahres direkt in den Schulen.

Mit freundlichen Grüßen

im Auftrag

gez. Tino Hausmann Abteilungsleiter Abt. Schulverwaltung